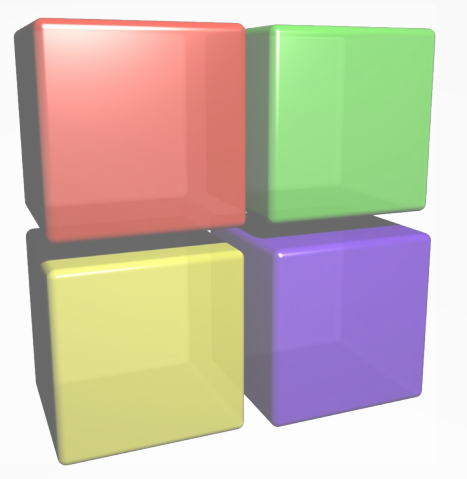

### **Code::Blocks: Open Source IDE for Fortran**

**Darius Markauskas**

## Code::Blocks IDE

- Open source project: http://codeblocks.org
- First commits to SVN by "mandray" in 2004
- Development using: C++, wxWidgets, Scintilla
- Code organized into a core and plugins
- Runs on Linux, Windows, Mac (?)
- Oriented towards  $C++$  and Fortran

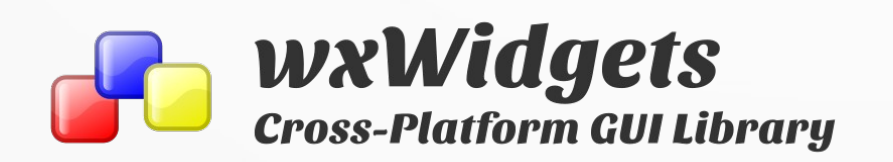

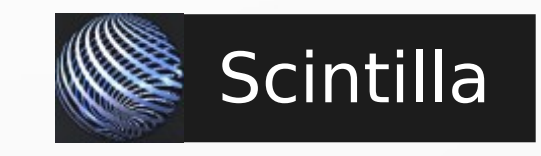

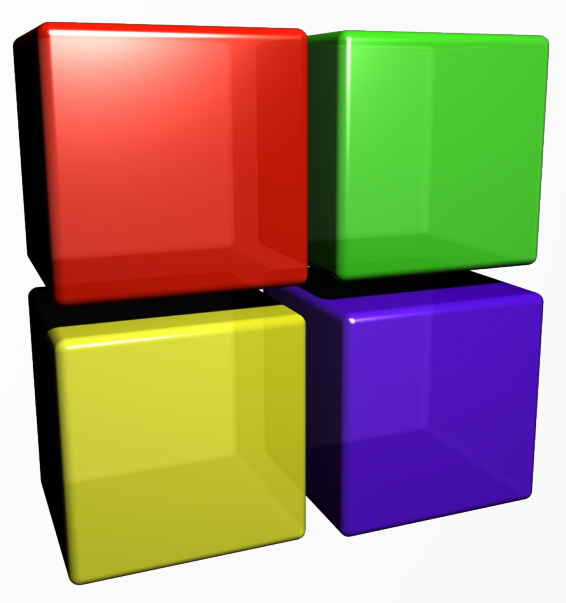

## FortranProject plugin

- Makes C::B useful for Fortran
- There are other parts in IDE too, where Fortran specific code is included: Fortran compilers, SmartIndentFortran plugin…
- Was started in 2010 by "darmar" (me)
- About 29k of code lines  $(C::B > 400k)$
- Custom build for Linux and Windows and more useful information for Fortran users on:

### http://cbfortran.sourceforge.net

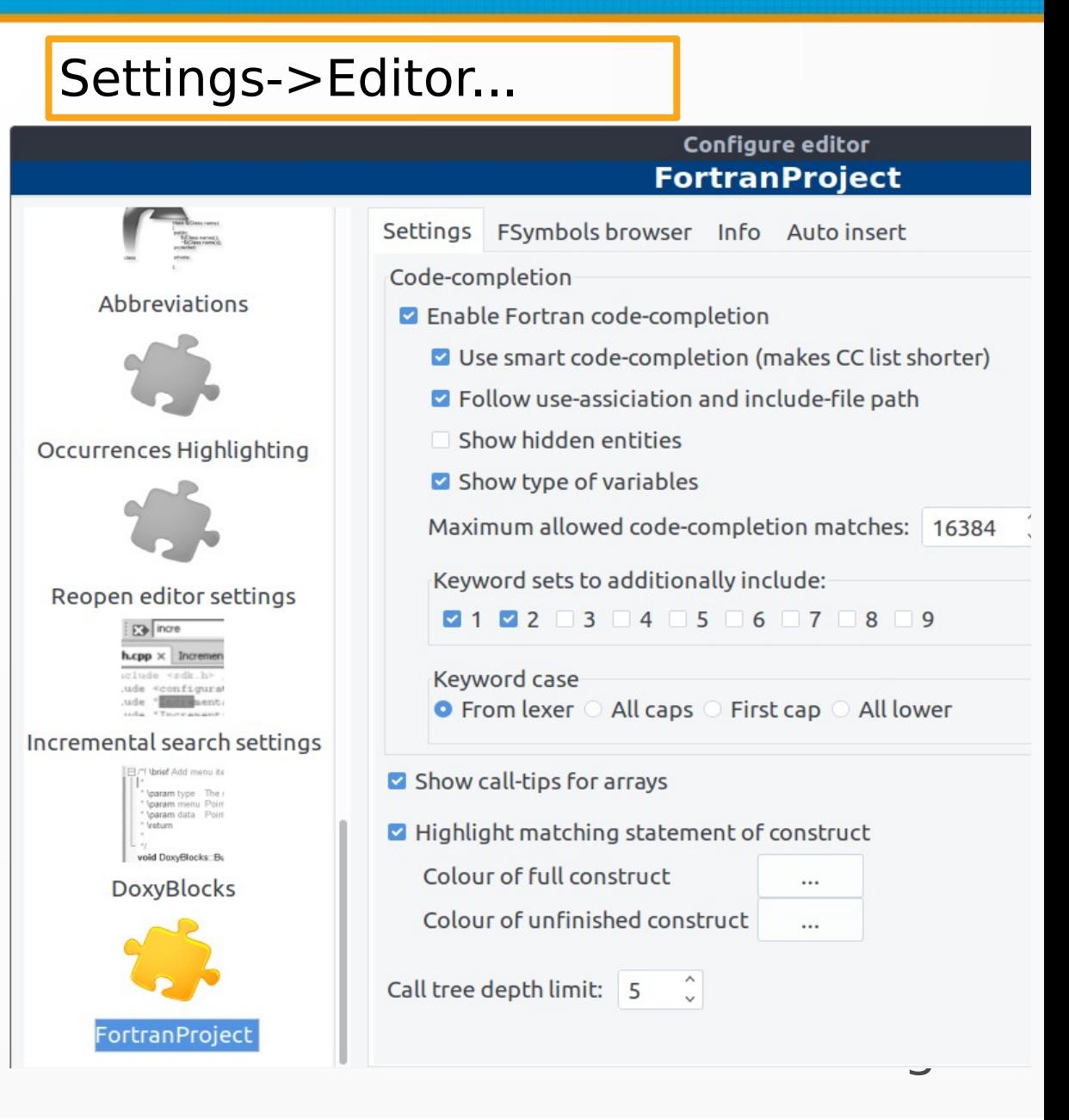

## Code organization using the IDE

• User files are grouped into workspaces, projects and targets

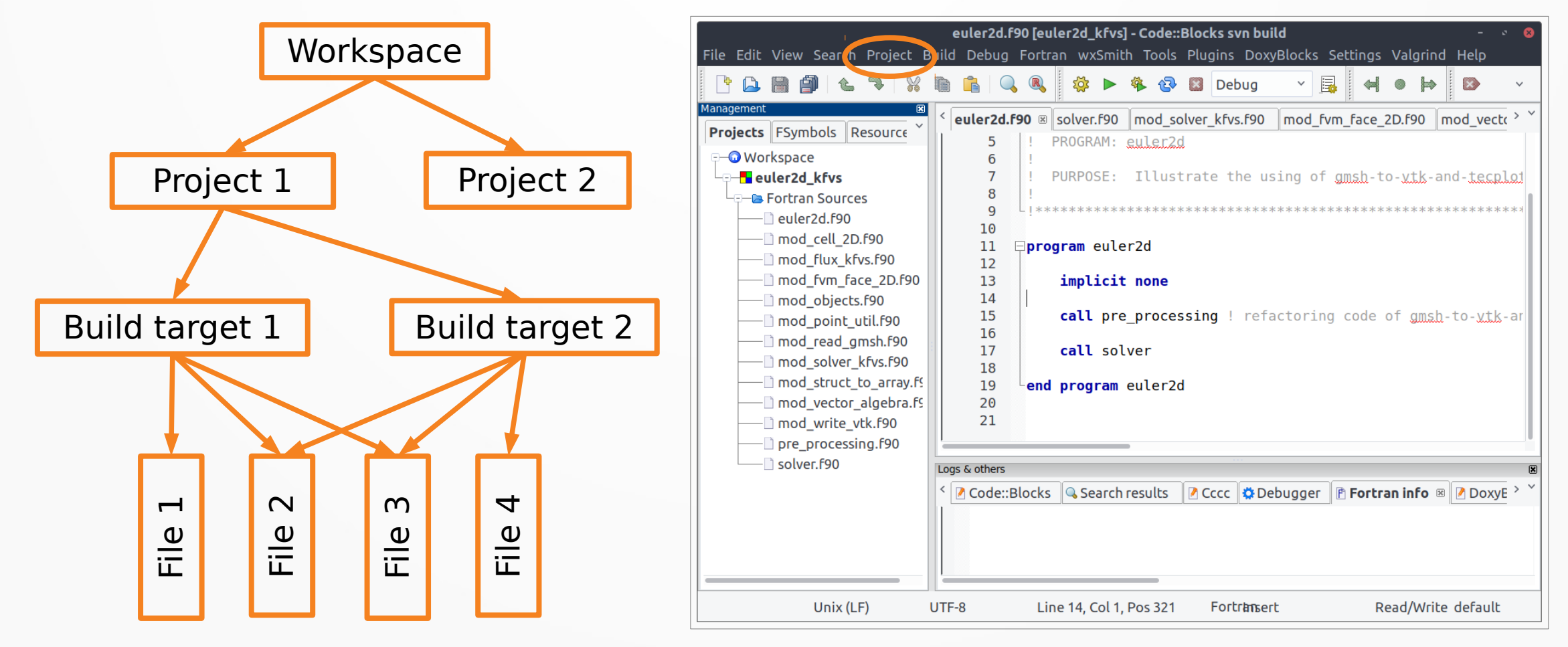

## Editor

- Syntax highlighting (for free and fixed source code forms)
- Code folding
- Occurrences highlighting: highlights selected word in editor
- Fortran construct highlighter
- Keyboard shortcuts adjustment (Settings Editor Keyboard shortcuts) →Editor→Keyboard shortcuts) →Editor→Keyboard shortcuts)

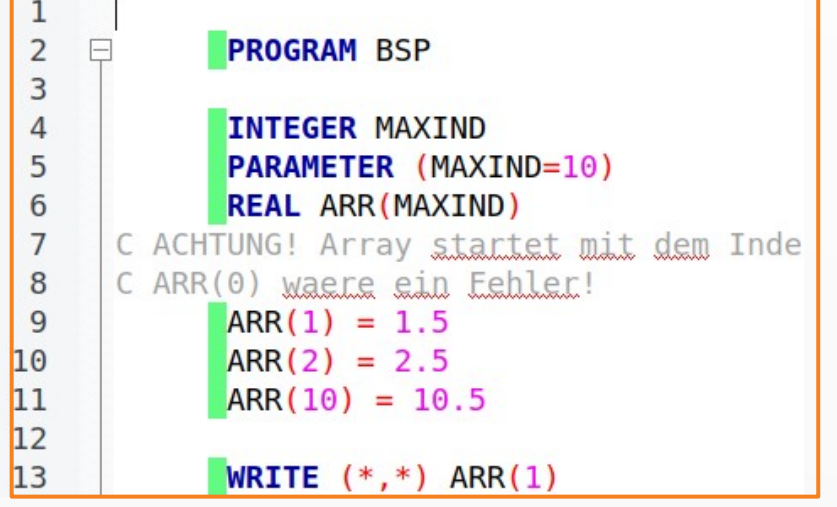

```
m = 0do i = 1, size(tree)n = tree(i)if (n > m) then
    call this%start (trim(name(n)))
    m = nelse
    timer => this%current ! save po:
    call this sstop (trim(name(n)))timer\{time = time(n)} ! overwri
  end if
end do
```

```
if (n > m) then
343 \Box346
              else
     i Fl
                timer => this%current ! save point
347
                call this%stop (trim(name(n)))348
                time<sup>2</sup>time = time(n) ! overwrite
349
350
              end if
351
352
353
```
## Code completion

- Is shown when you type or on "Ctrl+Space"
- Code completion for:
	- Keywords
	- Defined variables, procedures
	- Derived type components
	- Type-bound procedures
- Follows use-association
- Uses logic to make CC list shorter (smart codecompletion)

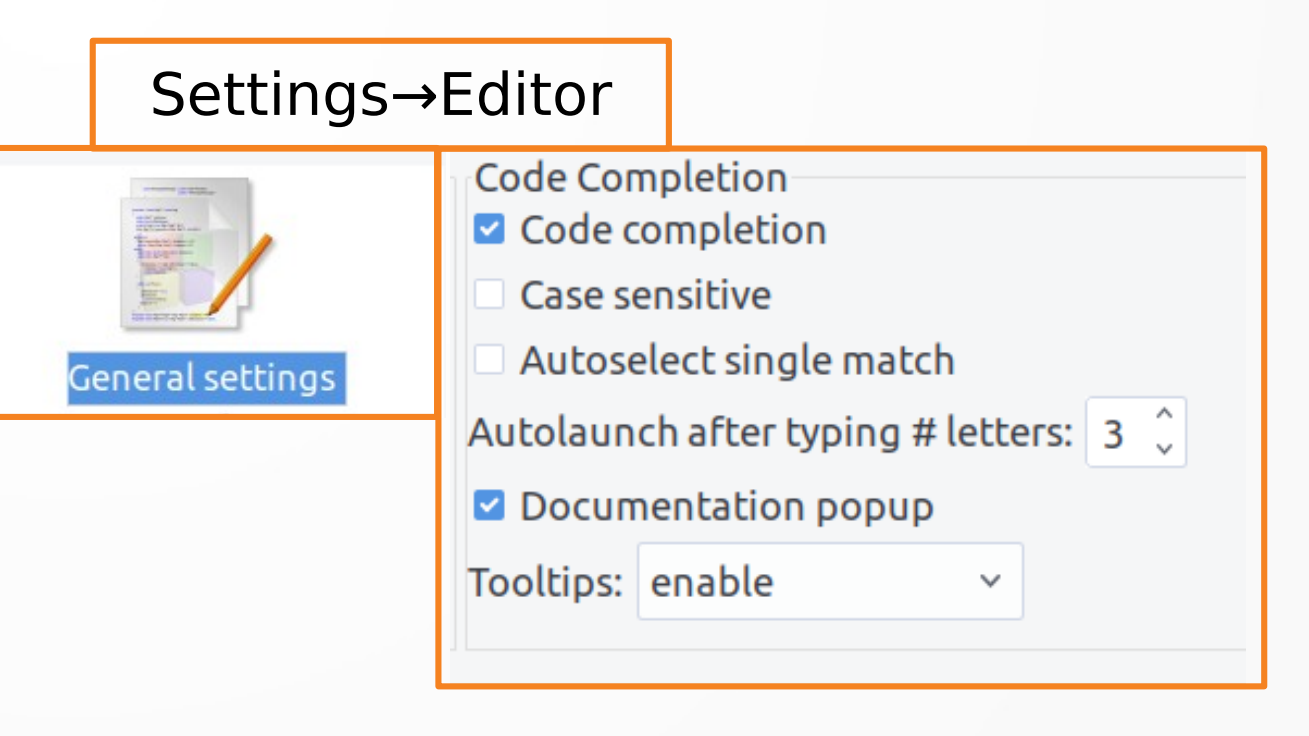

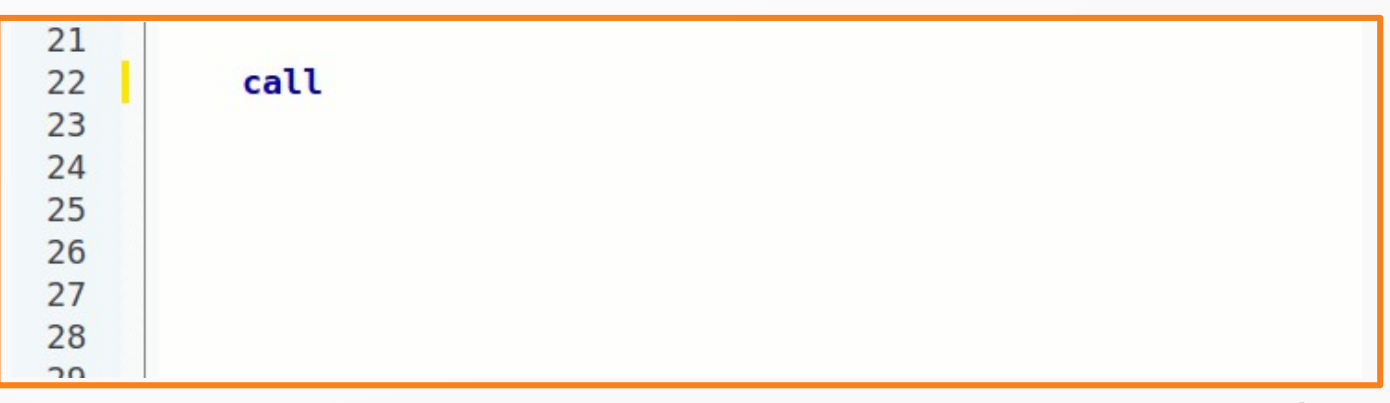

## Call-tips, tool-tips

- Call-tips: show information about dummy arguments (Shift+Ctrl+Space)
- Tool-tips: are shown when mouse is kept over item

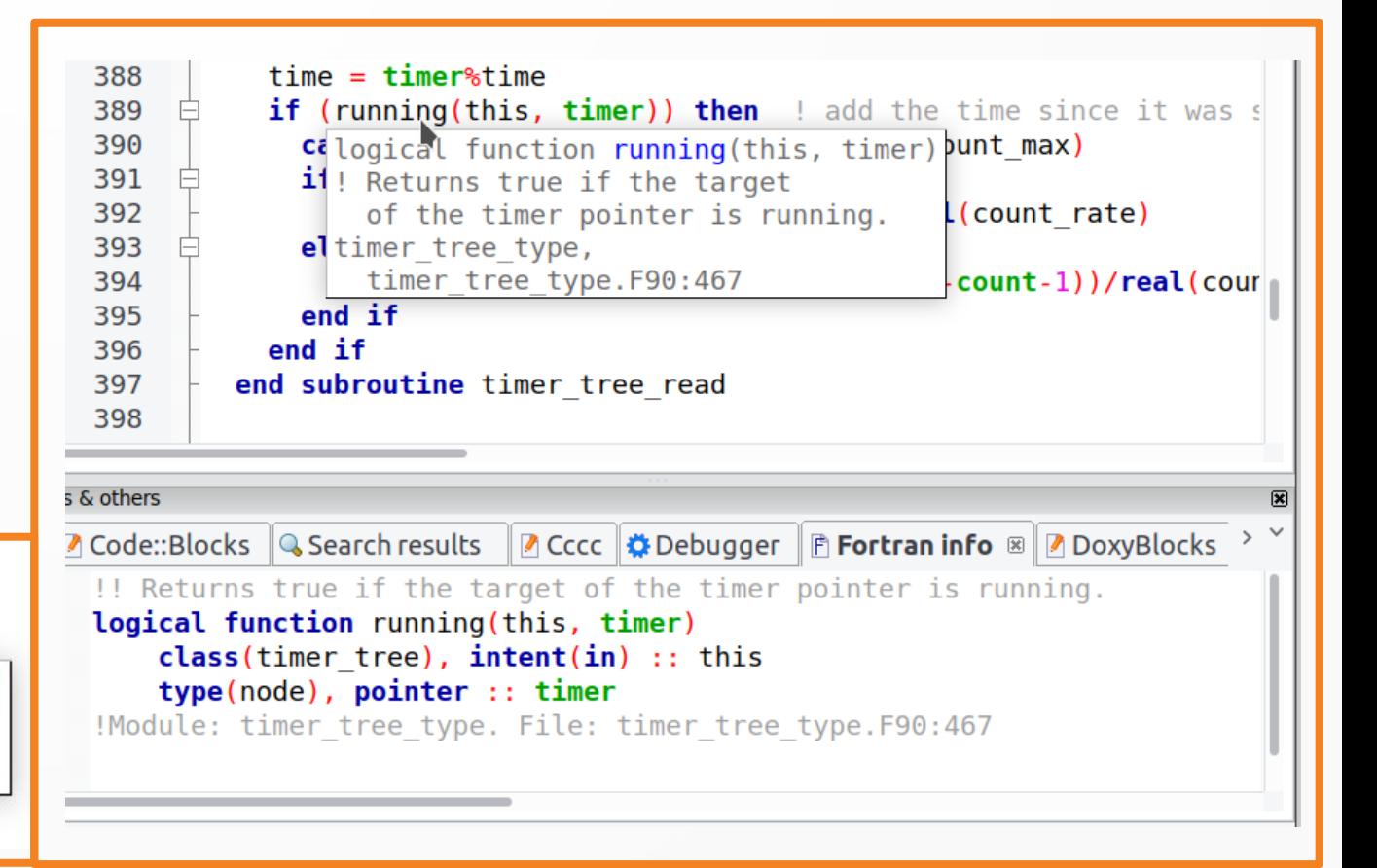

#### call list%addfirst()

(val data, size data, success) integer :: val data ! data to add

### Auto-complete, auto-insert

• Auto-complete:

**Not** code-completion!

- Replaces typed keyword with the predefined code
- Invoked by typing one of the keywords and pressing "Ctrl+J" (Edit→Auto-complete)
- Change, add new: Settings→Editor→Abbreviations
- Auto-insert:
	- Inserts "end..." after "do", "if(…)then" etc.
	- Options: Settings Editor FortranProject, →Editor→Keyboard shortcuts) →Editor→Keyboard shortcuts) Auto insert tab

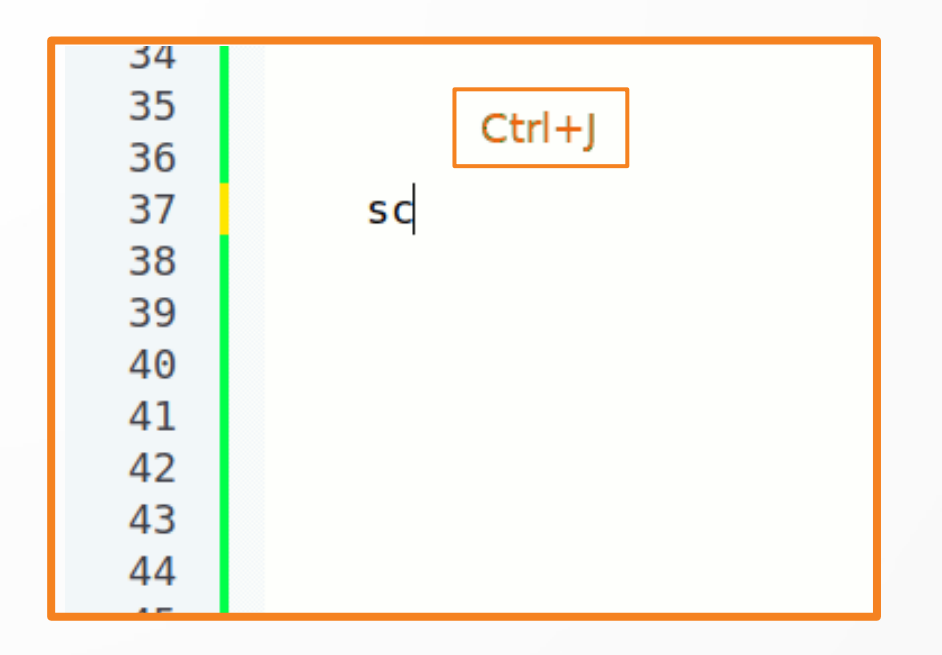

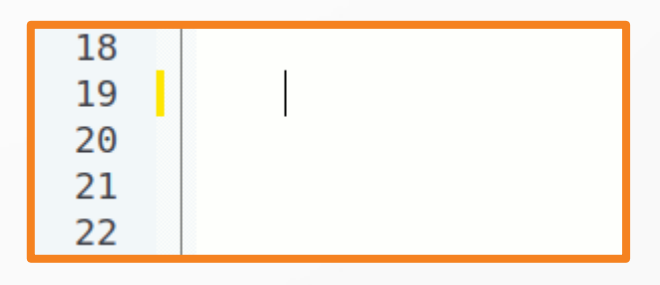

## Symbols Browser

- Displays defined items in a workspace, an active project or a current file:
	- Global and module procedures
	- Modules
	- Submodules
	- Local variables
- Recognizes public/private items  $\left(\blacksquare\right)\left(\blacksquare\right)$
- Item, where the cursor is, is marked in bold
- Double-click to go to the declaration

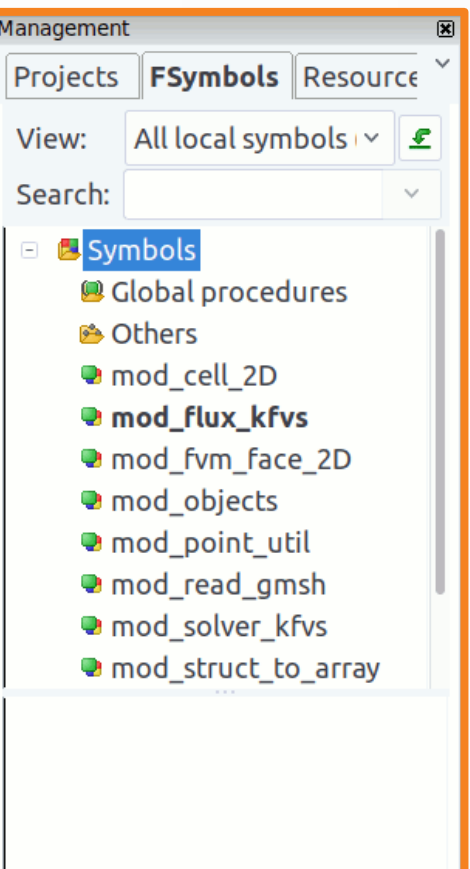

## Compilation

- Code compilation from within IDE
- IDE's build-in build system is used
- Takes care of dependencies between Fortran files
- If possible, several files are compiled at the same time
- Possibility to use external makefiles
- Compiler support: Gfortran, Intel, PGI, Oracle Fortran
- Additional compilers can be added by users

#### Settings→Compiler

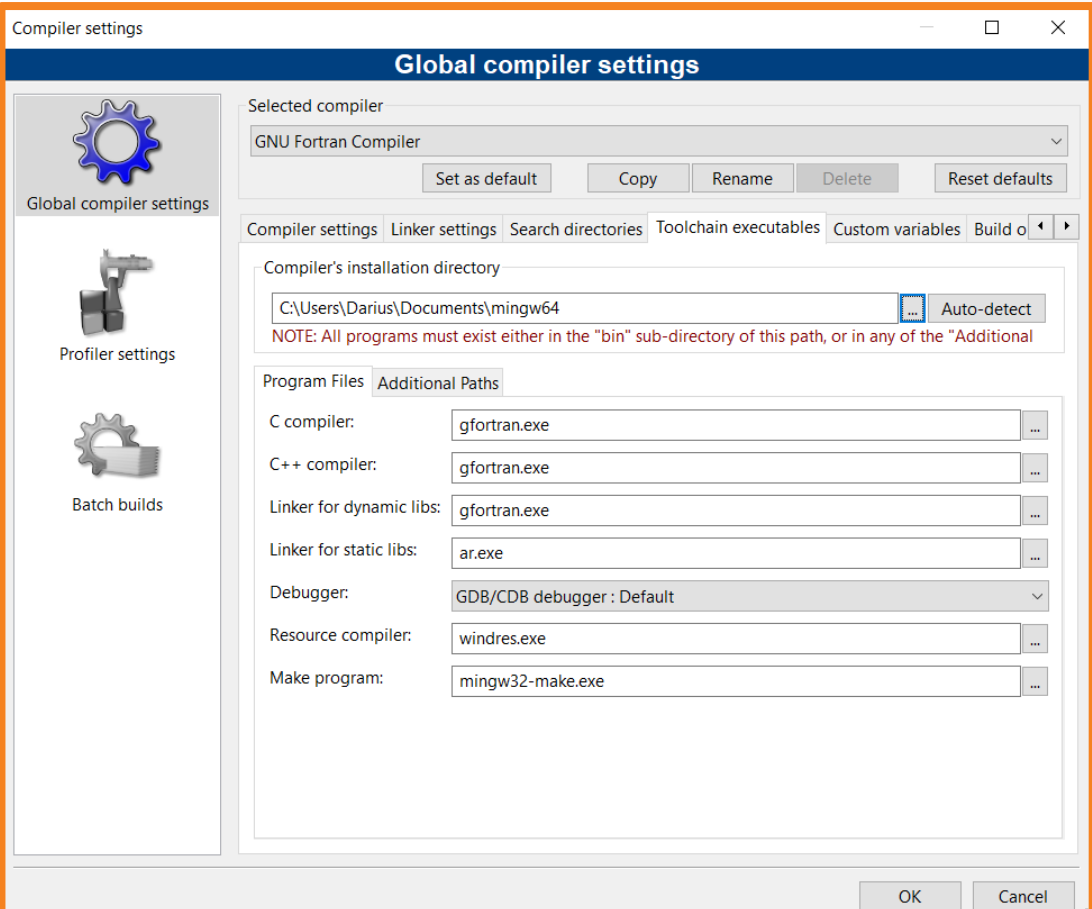

# Debugging

- Debugging with GDB debugger
- Watches window
- GDB command prompt
- CBFortran custom build:
	- Improvement through use of Python pretty printer
	- Possibility to visualize 1D and 2D arrays with Gnuplot
- More info:

http://cbfortran.sourceforge.net/debugging

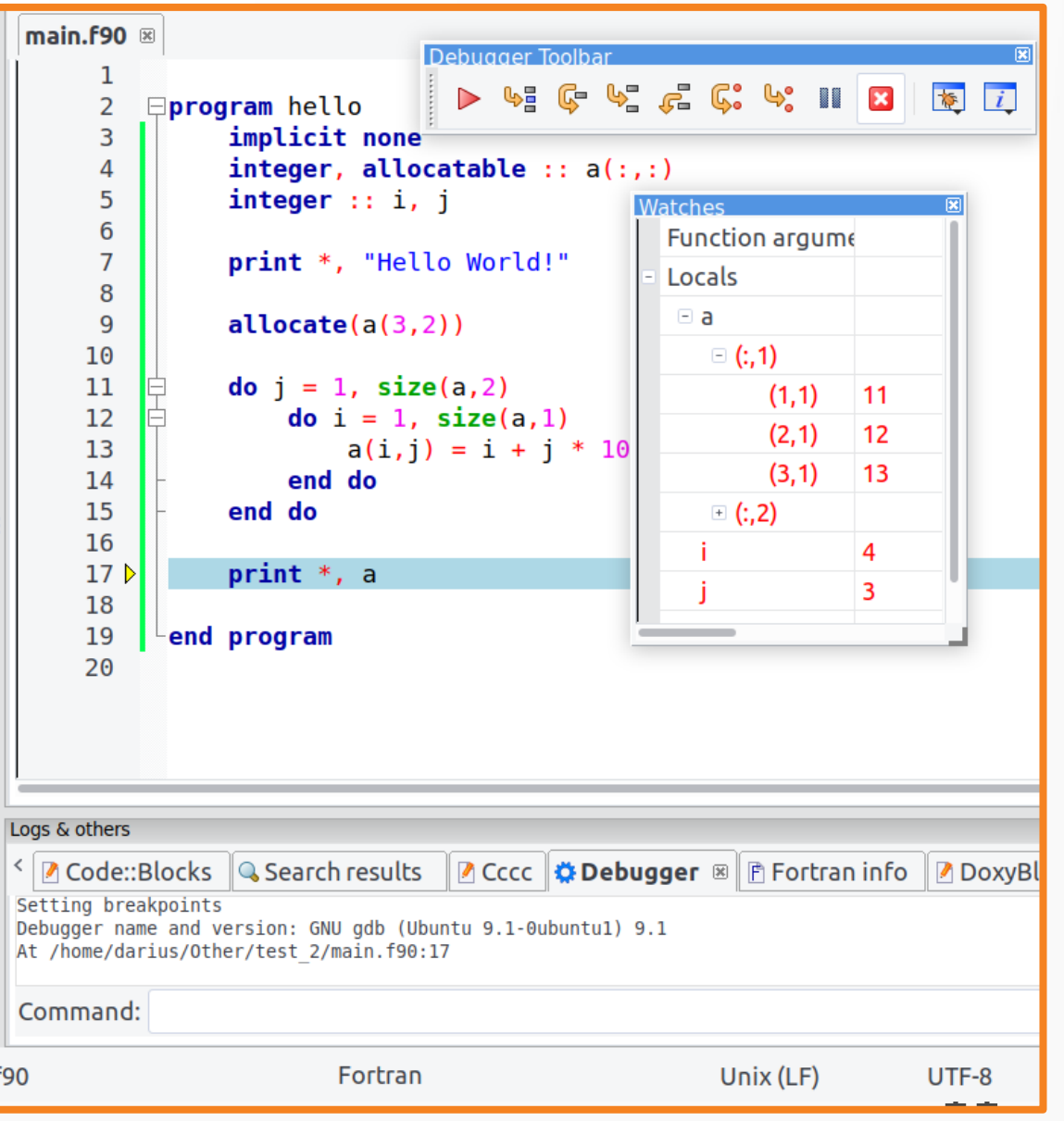

## Call/Called-by tree

- Shows called/calling procedures in a tree
- Enables easy navigation in the code
- To show: right-click on a procedure or module name and choose "Show→Call tree/Called-By tree"
- If build takes too long, decrease "Call tree depth limit" on FortranProject setting dialog

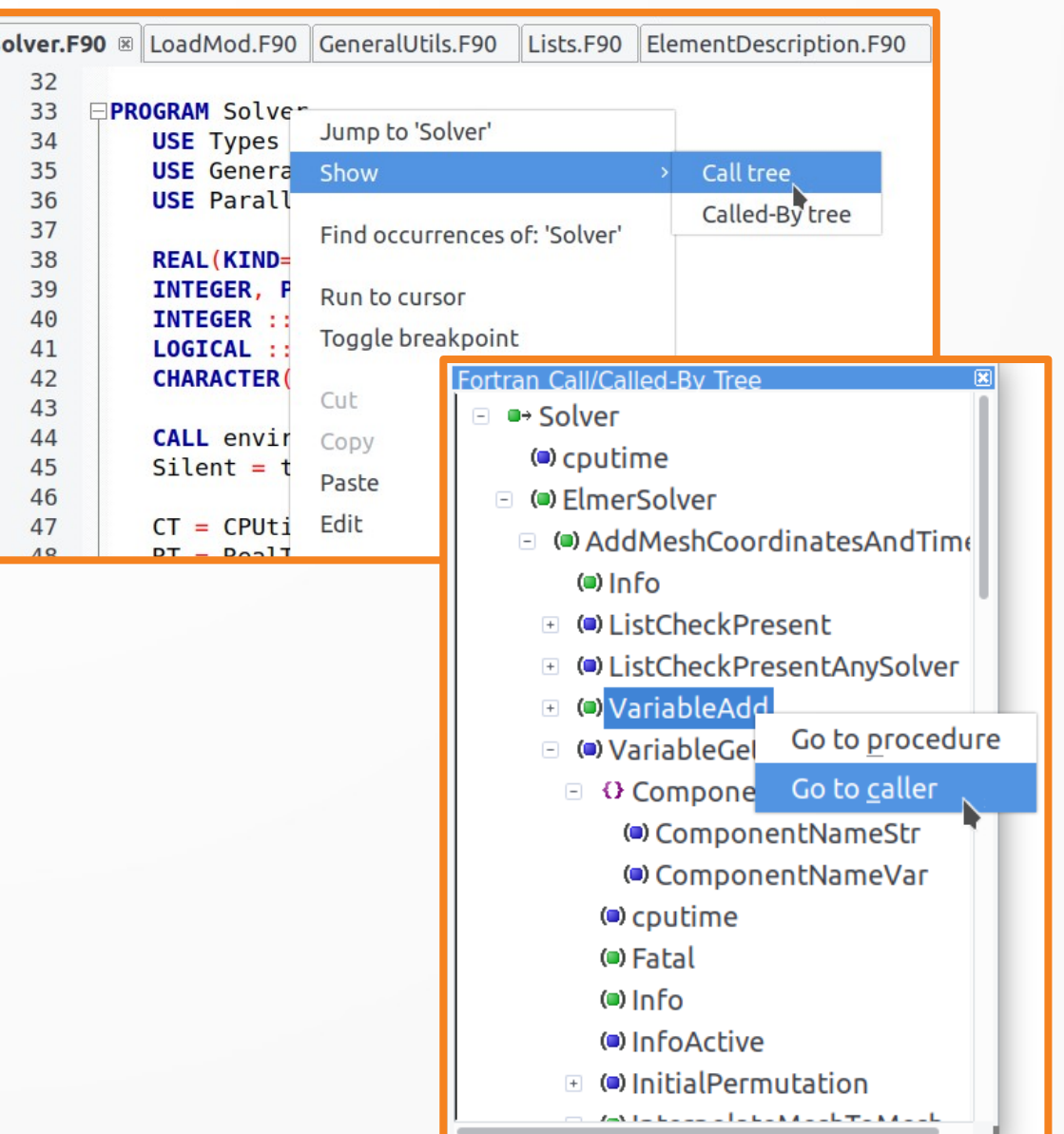

## Navigation in code

- BrowseTracker plugin:
	- Tracks mouse clicks
	- Menu: View→Jump→Jump Back / Jump Fwrd
	- BrowserTracker toolbar
- Go to the previous files: "Alt+Left"
- Right-click "Jump to 'Name'"
- Call/Called-By tree

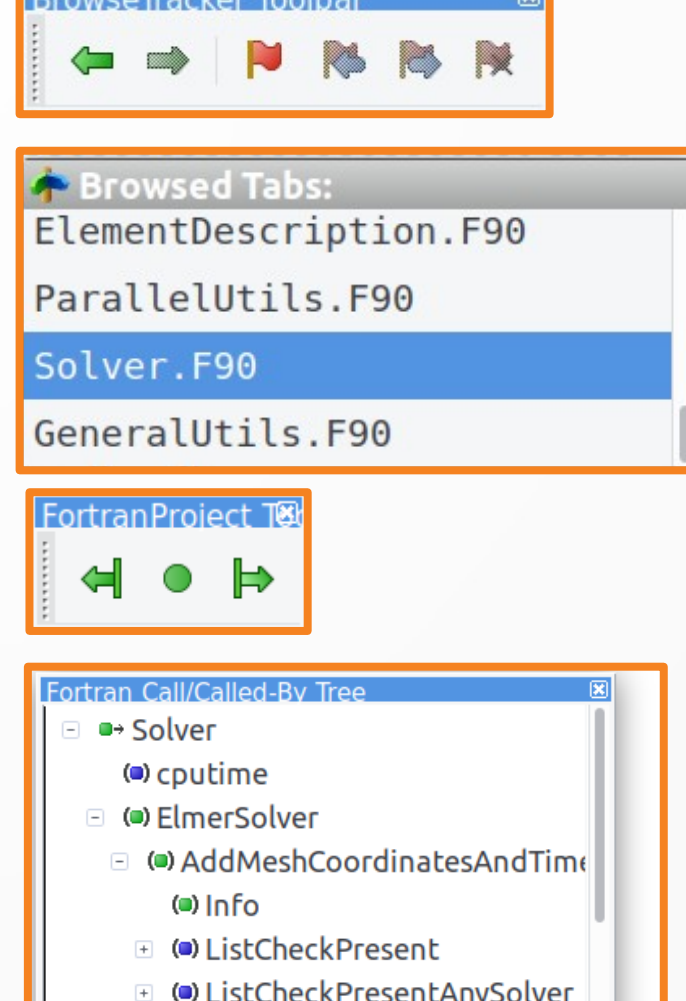

- iableAdd
- Go to procedure riableGel
	- O Compone Go to caller

## Code refactoring

- Change case:
	- Change case for keywords and/or other names
- Tab2space:
	- replaces tabs with spaces
	- useful for fixed form source code
- Format indent:
	- adjusts indentation of the code
	- originally developed as a separate plugin by YWX ([wxFortranIndent@163.com](mailto:wxFortranIndent@163.com))

All refactoring tools are found in Fortran menu

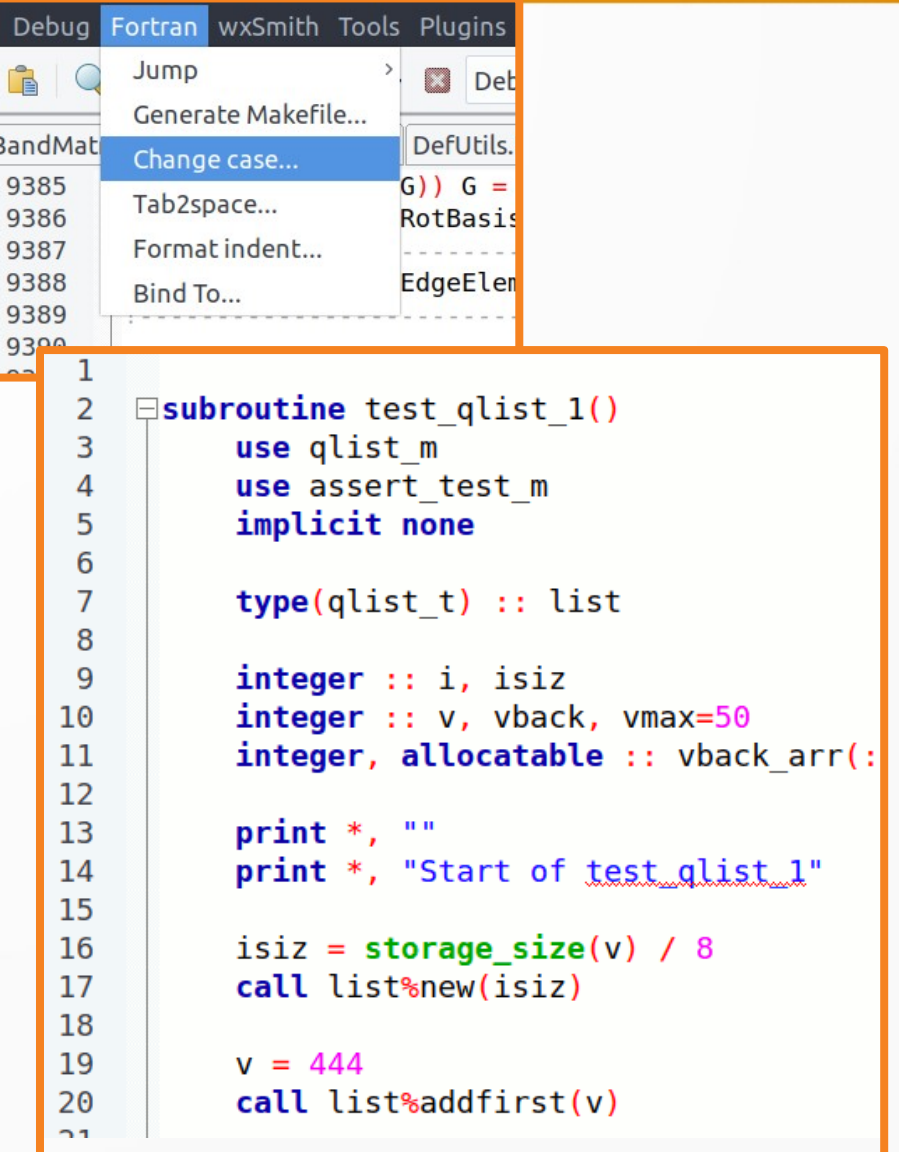

**Build** 

q:  $q$ 

## Generation of makefile

- Generates a makefile for current project
- Access through Fortran menu
- Generated makefile can be used only on Linux (does anybody need it on Windows?)

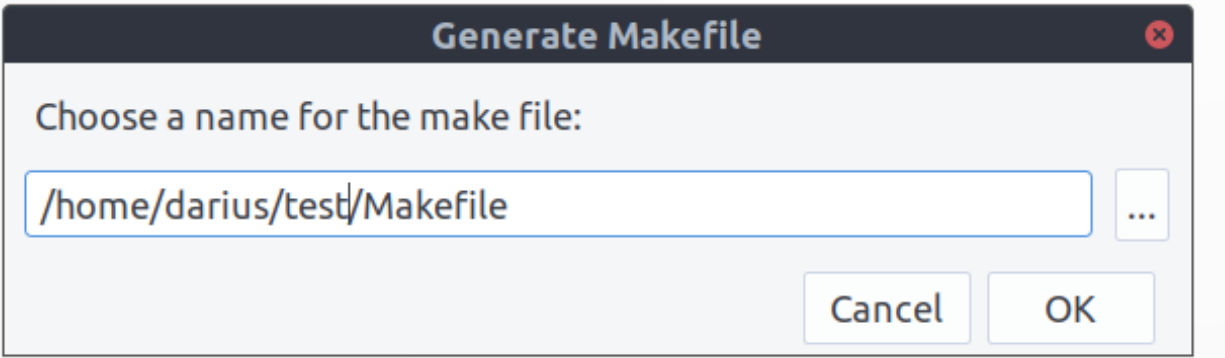

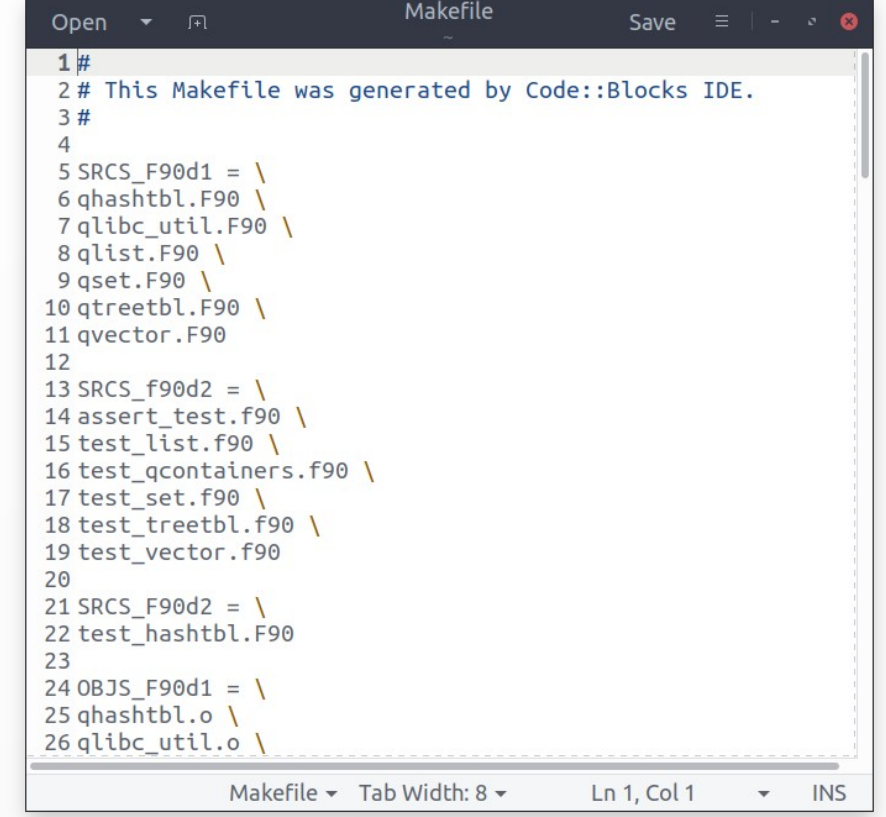

## BindTo tool

- Generates a wrapper code for Fortran to be called from C and Python
- More about BindTo: http://cbfortran.sourceforge.net/bindto/

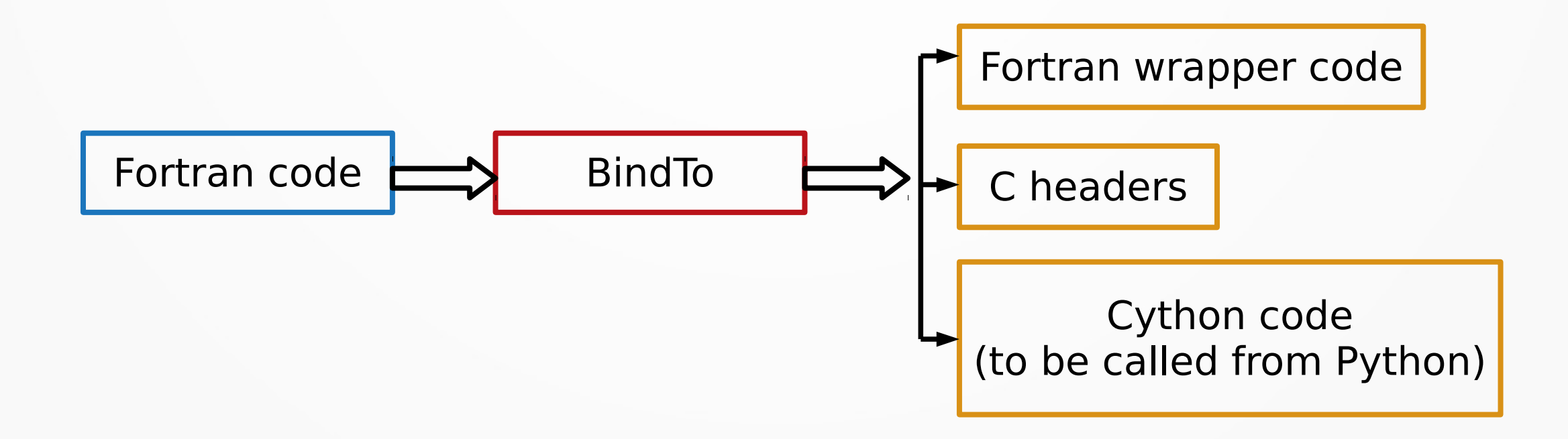

### Demonstration in Code::Blocks

## Ongoing work: a problem

The Fortran Template Library (FTL) <https://github.com/SCM-NV/ftl>

Implements:

generic containers, algorithms, string manipulation

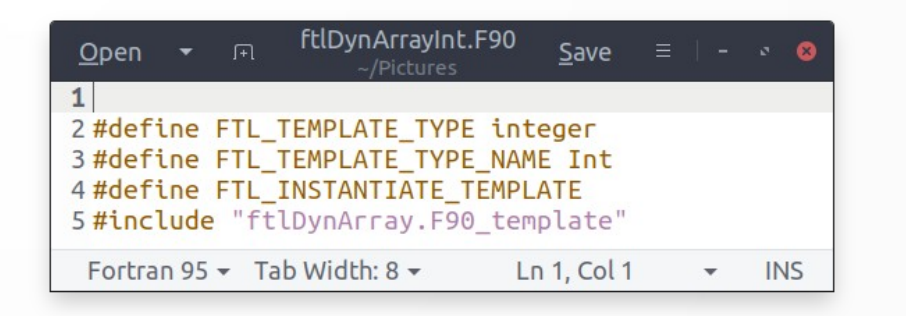

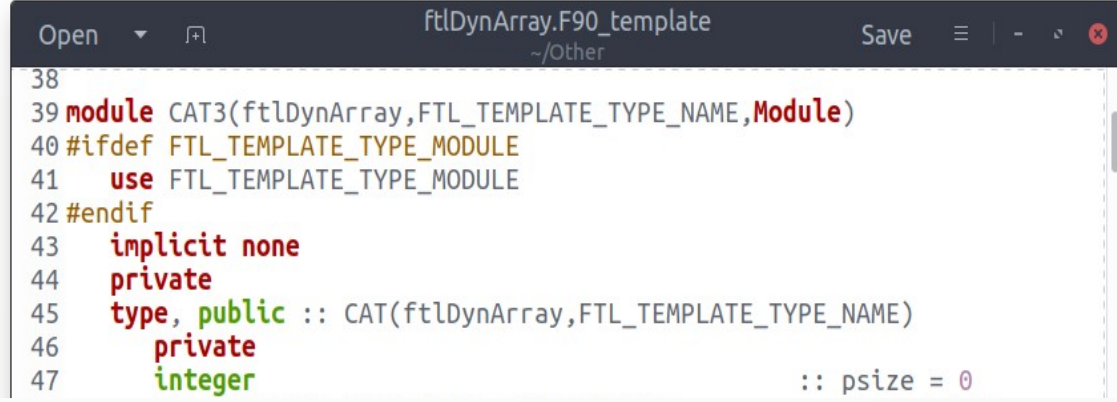

#### typedef std::vector<int> ftlDynArrayInt

## Ongoing work: a solution

• Implementation of preprocessor directives

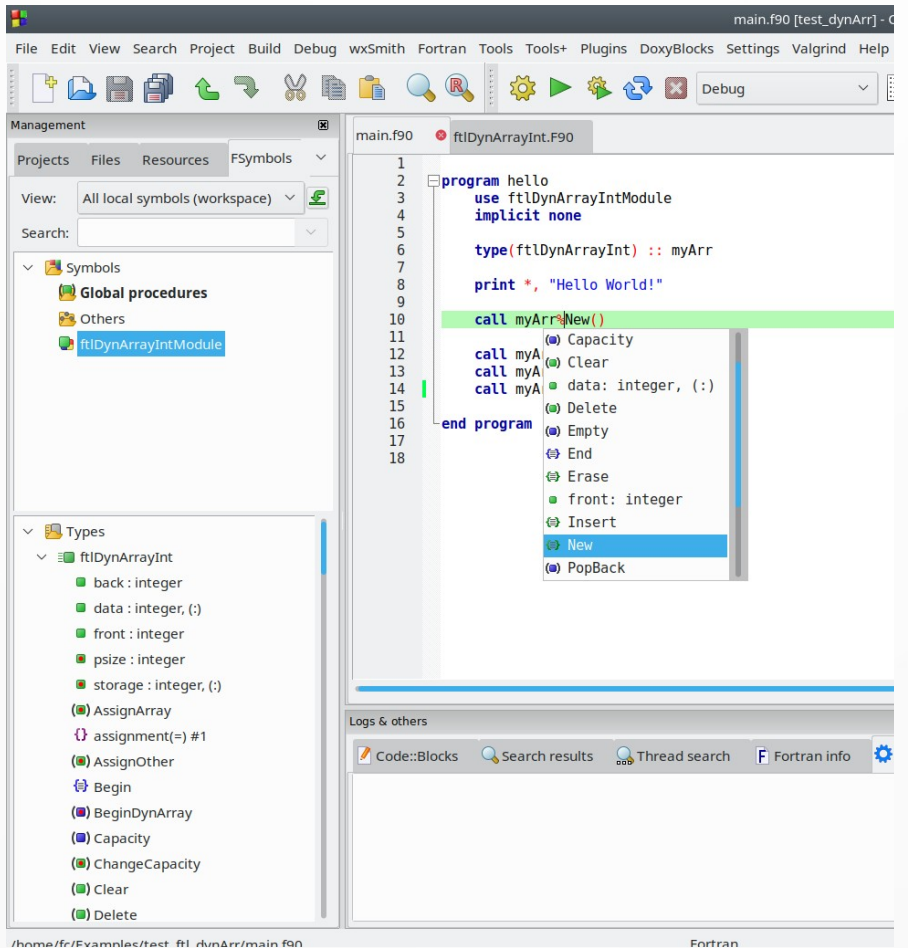

#### Milian Curcic: "Fortran should feel like play and not work"

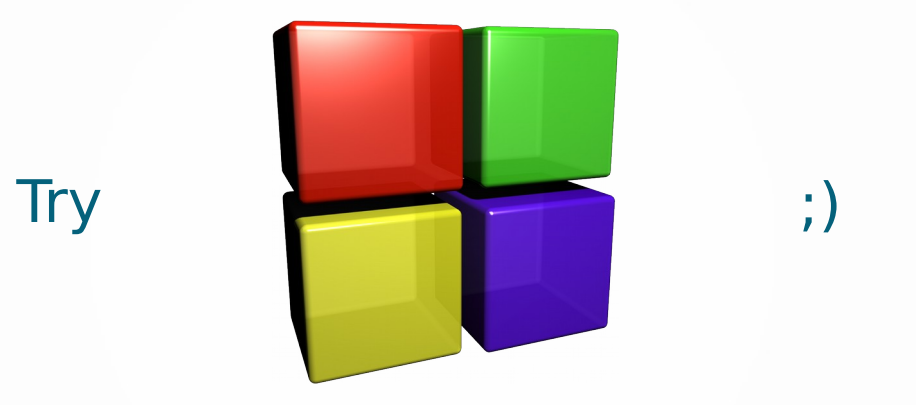

# **Thank you for your attention!**